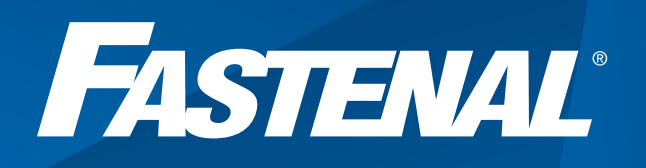

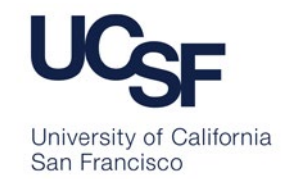

# *How to Flip an eQuote to a Requisition or PO*

Open Bearbuy, Click Fastenal, then click Punchout

#### All - Search (Alt+0) 0.00 USD & O PO 4 1 Bearbuy ø. Advanced Simple r, ö **Campus Related Services Welcome to UCSF BearBuy** Â DM  $\bullet$ 栏 tenance related to PeopleSoft Notice<br>le impacted by maintenance on the PeopleSoft Financial<br>|- 10:00 PM on Saturday, June 10. Bearloy will be access<br>|nd purchase orders will not be processed during this tin Lab Supplies/Resea **DIO RAD** Agilent **Support**<br>• For BearBuy support, contact IT Service Desk at appsupport@ucsf.ex<br>• Contact SCM Response Team for help with payments, purchasing po<br>• Contact SCM Response Team for help with payments, purchasing po<br>• or liens. Small & Diverse log & Pun Contact<br>or liens  $\bigcirc$  Robert **GLOBAL LIFE**<br>SCIENCES<br>SOLUTIONS U. **원** O Gentlemy atalog & Punch<br>out Training<br>• BearBuy Training<br>• Procurement 101 and Procurement Checkist<br>• CA Partial Sales Iax Rate Exemption for research equipment<br>• Payment Status  $\frac{\mu}{\mu}$ **ONE** IA **IDT** BioLabs. untare illumina<sup>r</sup> **Small & Diverse**<br>**Business** Reports and Other Resources • Request a New Supplier<br>• Catalog Suppliers 411 and UC Contract Suppliers<br>• Find your Department-Assigned Buyer Millipong  $\mathbf{P}_{\text{max}}$  $\frac{0}{100}$ **RAININ** PATTERSON Catalog & Punch **Supplier Diversity**<br>• SCM Supplier Diversity and Indusion Program<br>• Use Explorer Professional tool to search for Small and Diverse Suppliers<br>• UCSF Certified Small and Diverse Supplier List spectrum **USG**  $vm<sub>z</sub>$ **ODTaKaRa**  $P = T$ M Small & Diverse<br>Business Catalog & Punch ral Purchases and Supplies blaisdell's **BH**  $\left(\frac{1}{2} + \frac{1}{2} + \frac$ Franc **Small Busines**  $\bullet$ 市 odp-**IK SUPPLY VXIE** er Soft

1.

### 2.

#### Open up the Fastenal punchout catalog, click eQuote request (top right).

• The subject line of the email notification will indicate eQuote vs ePO request

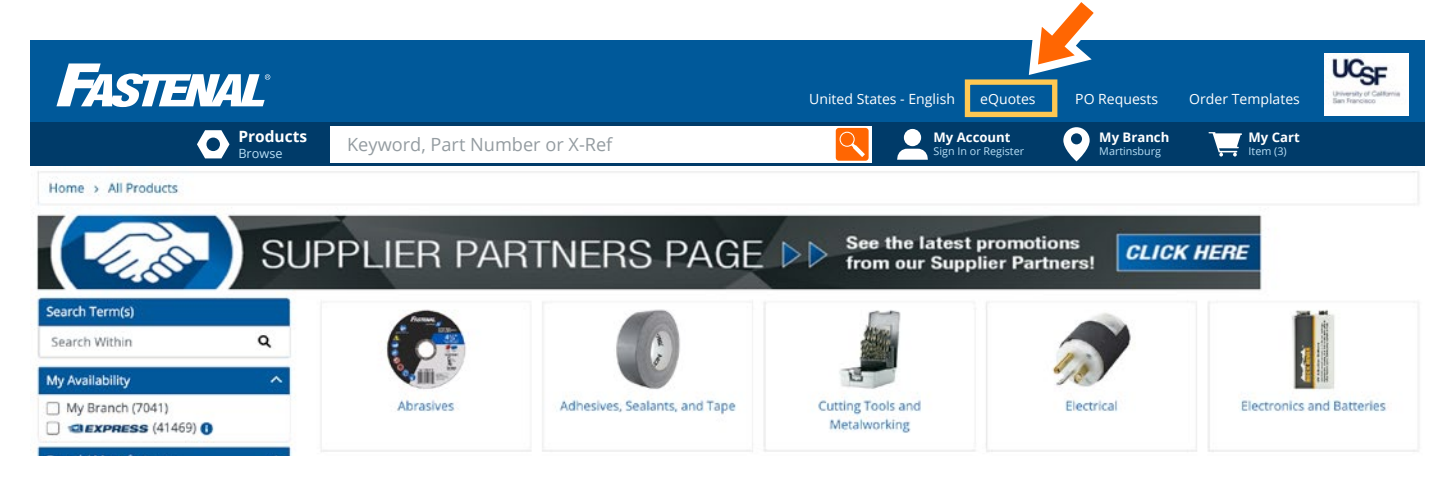

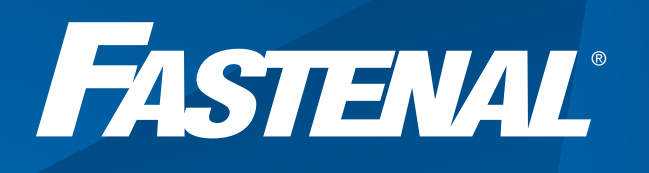

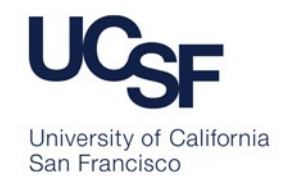

#### 3.

#### You will see a list of every location's open requests.

• Search by quote number to easily identify your open request.

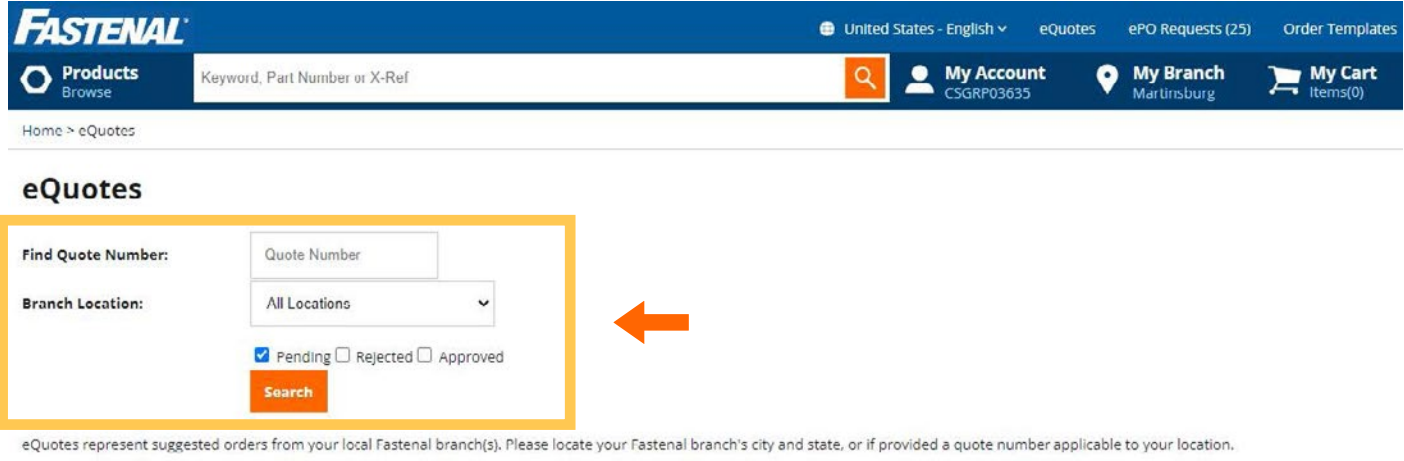

eQuotes are typically inventory replenishment recommendations based off of a site visit or in response to a quote request. These quotations will not be processed until a valid Purchase Order is submitted. Unless otherwise stated, all quoted prices are subject to expiration after 30 days.

These results are for pending eQuotes created in the past 30 days. For a more complete list of results, with up to 180 days of eQuote history, perform a search.

Results: 1 - 20 of 29

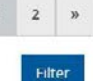

#### 4.

Bra

## Once you have found your quote, click 'Add to Cart'.

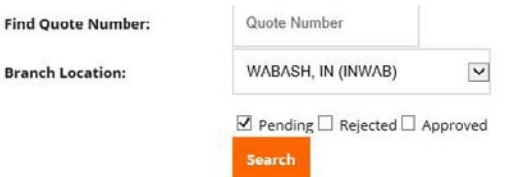

eQuotes represent suggested orders from your local Fastenal branch(s). Please locate your Fastenal branch's city and state, or if provided a quote number applicable to your location.

eQuotes are typically inventory replenishment recommendations based off of a site visit or in response to a quote request. These quotations will not be processed until a valid Purchase Order is submitted. Unless otherwise stated, all quoted prices are subject to expiration after 30 days.

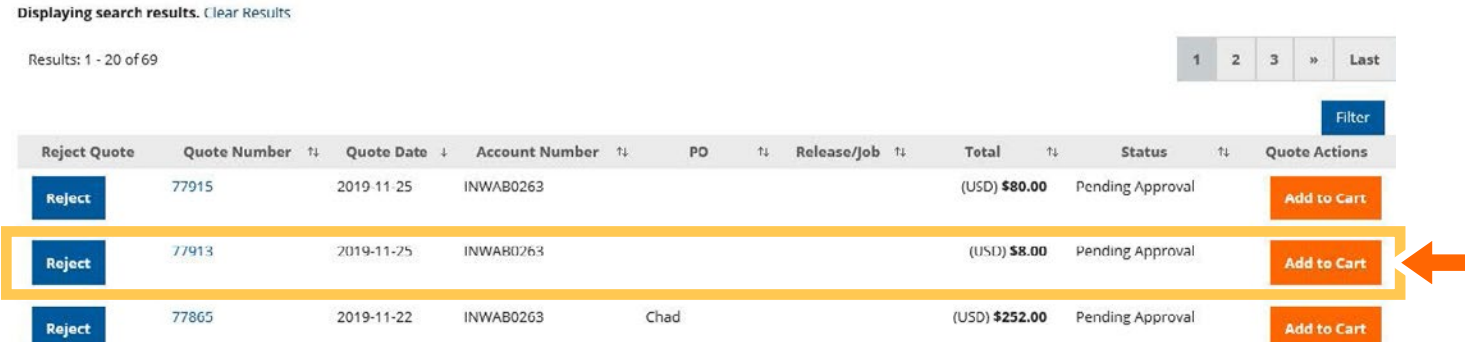

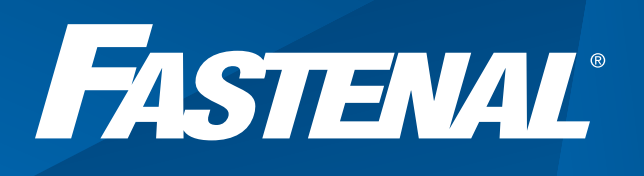

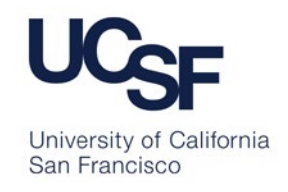

5.

6.

Review the cart and verify your order, then click 'Check Out'.

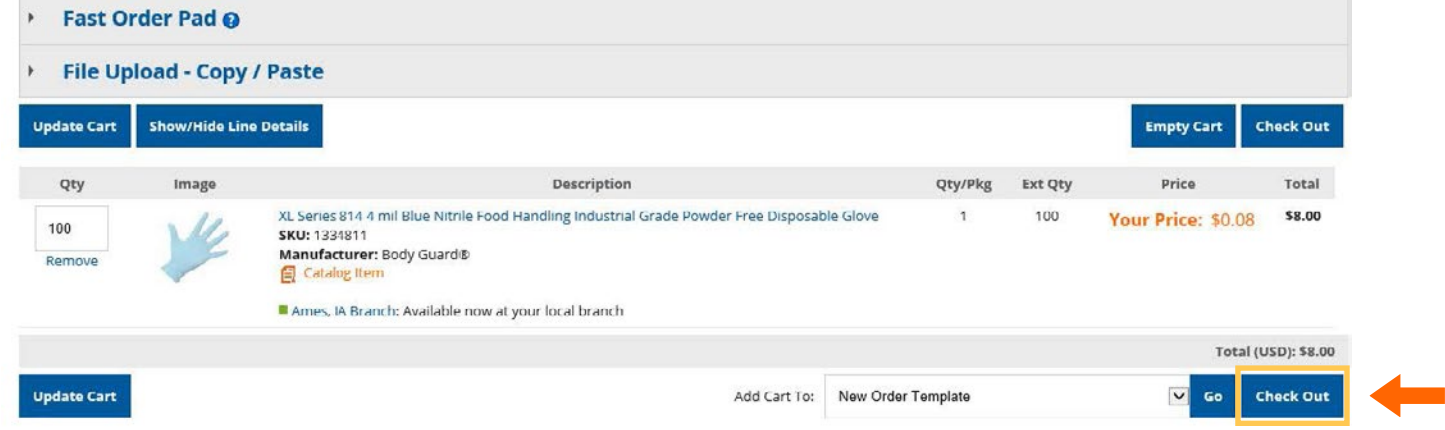

# Click 'Complete Checkout'

• This creates the requisition in your system so that a PO can be sent to Fastenal.

#### **Order Confirmation**

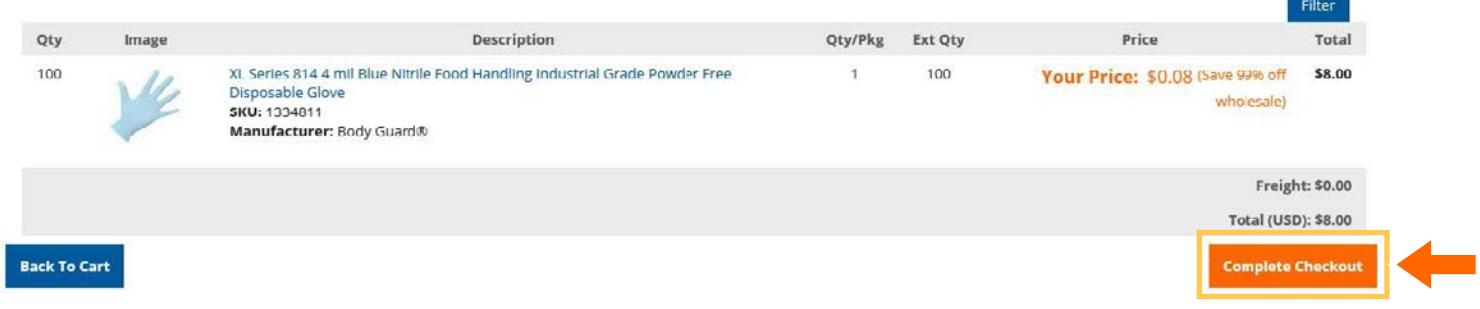

For additional Fastenal integration training please contact ecommercesupport@fastenal.com. For follow-up or assistance please contact [CABUR@stores.fastenal.com.](mailto:CABUR%40stores.fastenal.com?subject=) Please include requisition number.